## **Prowise**

 $\overline{\mathcal{L}}$ 

**Manual to create recovery USB Stick:**

For creating a recovery usb drive the following steps need to be followed:

#### **Files needed:**

- OPSW10\_21H1.bin
- imageusb.zip

ImageUSB can be foud at: <https://www.osforensics.com/tools/write-usb-images.html>

For verification, the MD5 hash of OPSW10\_21H1.bin: 14615F24553CD0BB8C0264EFB8389904

Plug in the USB stick and start ImageUSB application Select the USB stick:

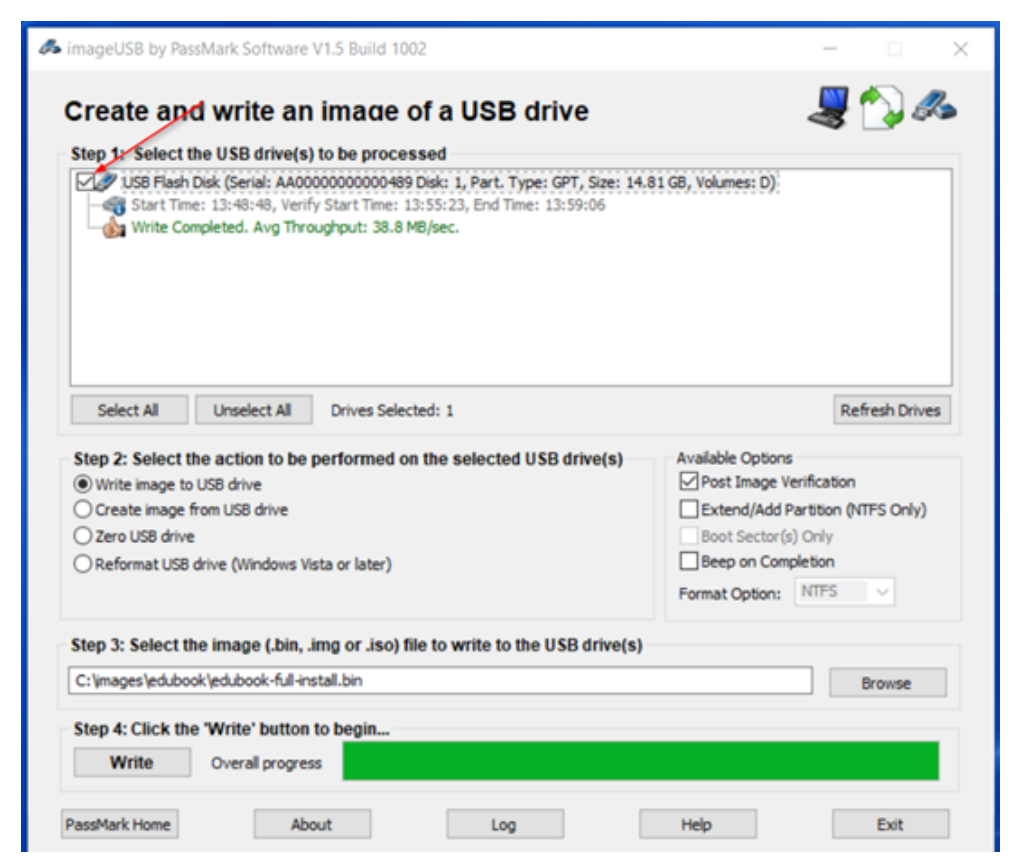

## **PrOwise**

Make sure that Write Image to USB drive is selected:

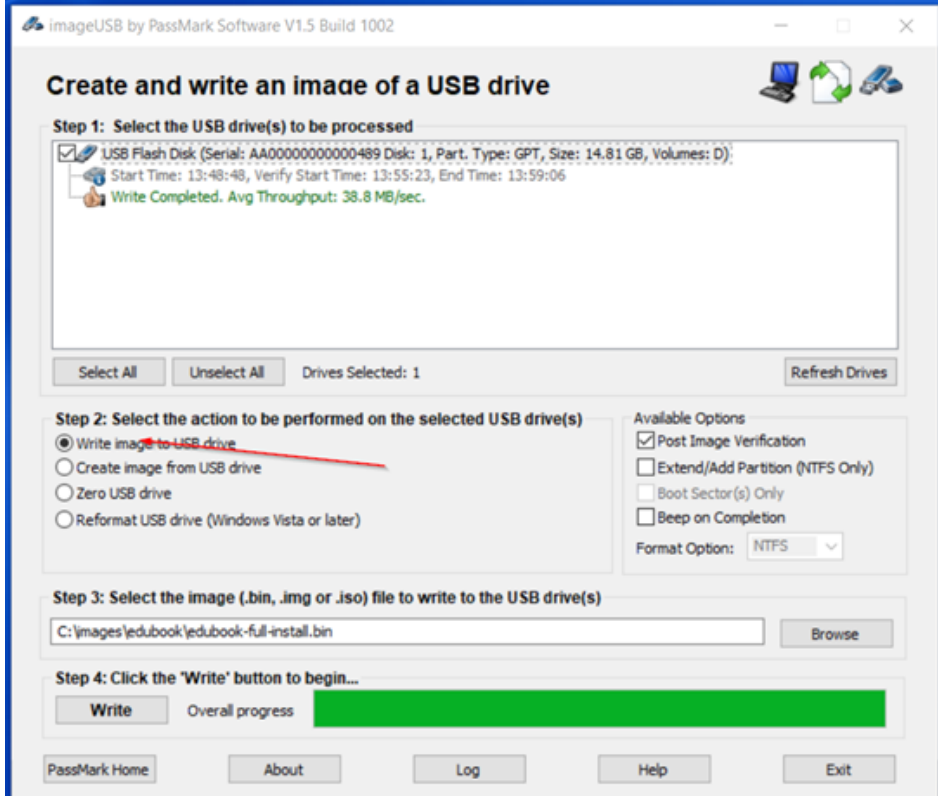

Select the downloaded image file: OPSW10\_21H1.bin

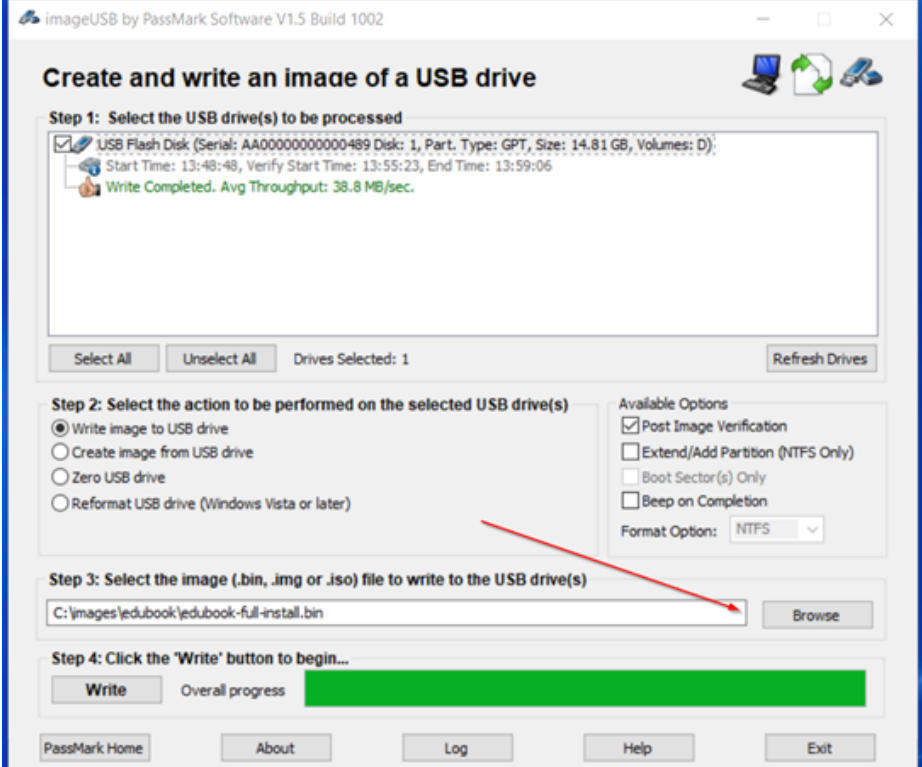

# **PrOwise**

#### Press Write:

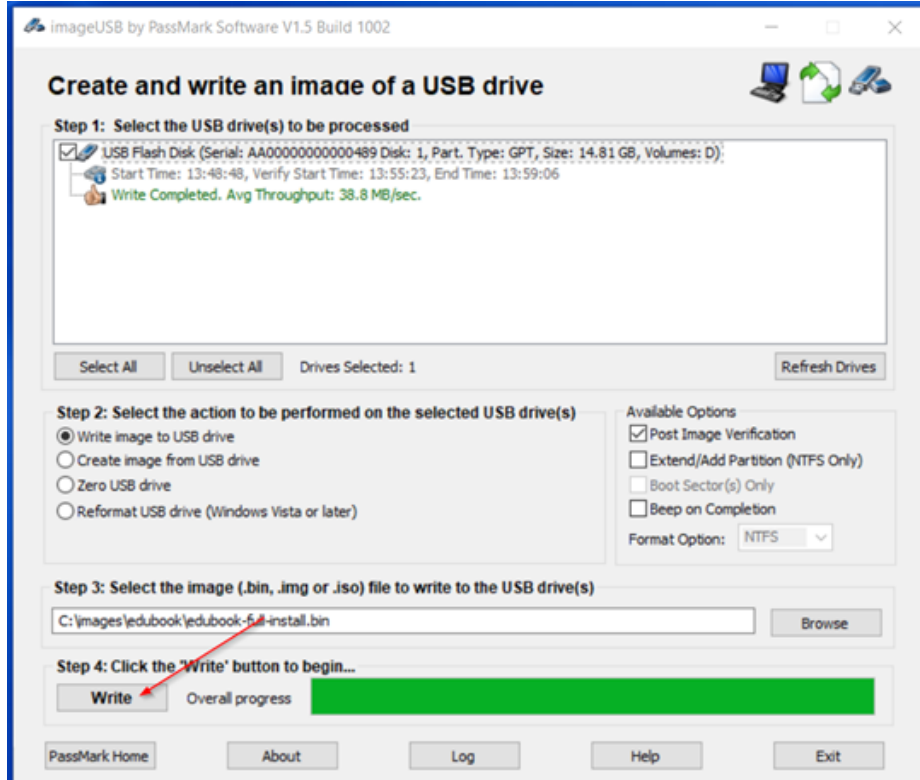

After write is complete, boot the OPS module from the USB stick.